## Test permettant de valider la partie TIMING vidéo (sheet 4)

Pour valider la partie timing (sheet 4), il faut faire une petite manipulation sur la partie RAM (sheet3)…

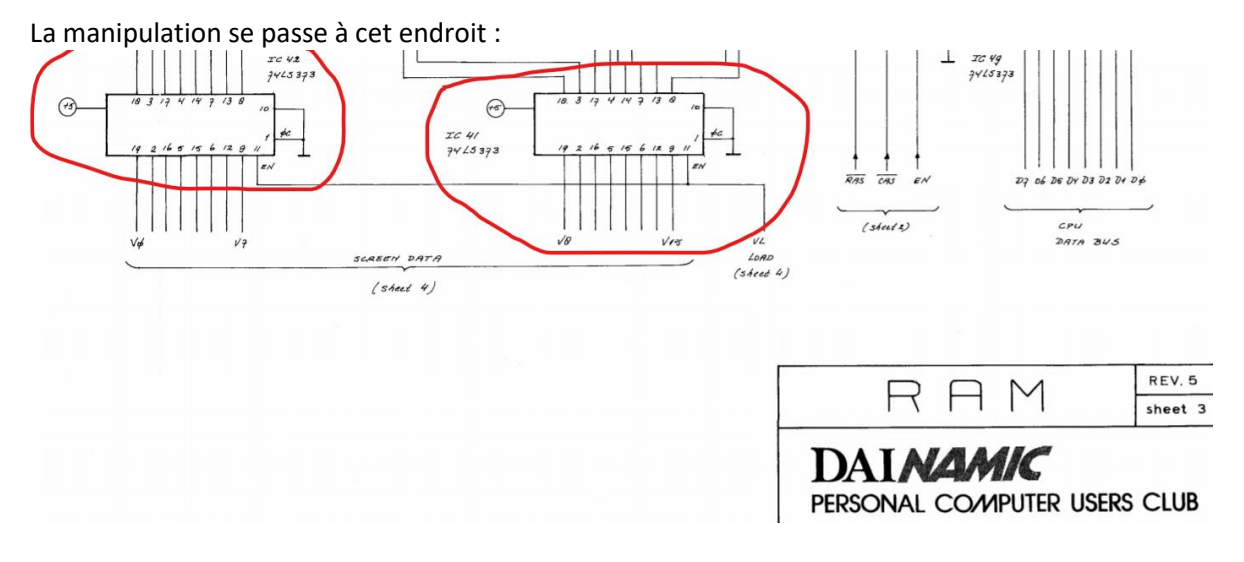

- 1) **Mettre IC1 et IC42 sur support**.
- 2) **Enlever les deux circuits 74LS373 et laisser les supports vides**.
- 3) Prendre une plaque d'essai (*breadboard*).
- 4) Amener le +5V sur la ligne du **haut**.
- 5) Amener le GND sur la ligne du **bas**.
- 6) Réaliser les connexions suivantes :

## **IC42 =**

 $V7$  (pin9)  $\rightarrow$  GND  $V2$  (pin 16)  $\rightarrow$  GND V0 (pin19) → GND

 $V6$  (pin12)  $\rightarrow$  +5V  $V5$  (pin6)  $\rightarrow +5V$  $V4$  (pin15)  $\rightarrow +5V$ V3 ( $pin 5$ )  $\rightarrow$  +5V  $V1(pin2) \rightarrow +5V$ 

## **IC41=**

 $V15$  (pin9)  $\rightarrow$  GND V10 (**pin 16**) → GND V8 (pin19) → GND

 $V14$  ( $pin12$ )  $\rightarrow$  +5V  $V13$  ( $pin6$ )  $\rightarrow$  +5V  $V12$  (**pin15**)  $\rightarrow$  +5V V11 ( $\pi$ in 5)  $\rightarrow$  +5V  $V9$  (pin2)  $\rightarrow$  +5V

En réalisant ces connexions, la partie timing verra la valeur 0x7A sur chacune des adresses de la RAM vidéo et affichera un motif de barres verticales comme celles de la photo en bas de page.

Si le motif affiché n'est pas celui-ci, il y a des chances pour que la partie timing soit à revoir.

Lorsque ce test est positif, il valide à la fois la partie timing ainsi que l'interface vidéo.

Si le test est correct, ça permet de concentrer ses efforts sur les autres parties du DAI à tester !

Voici à quoi peut ressembler le montage :

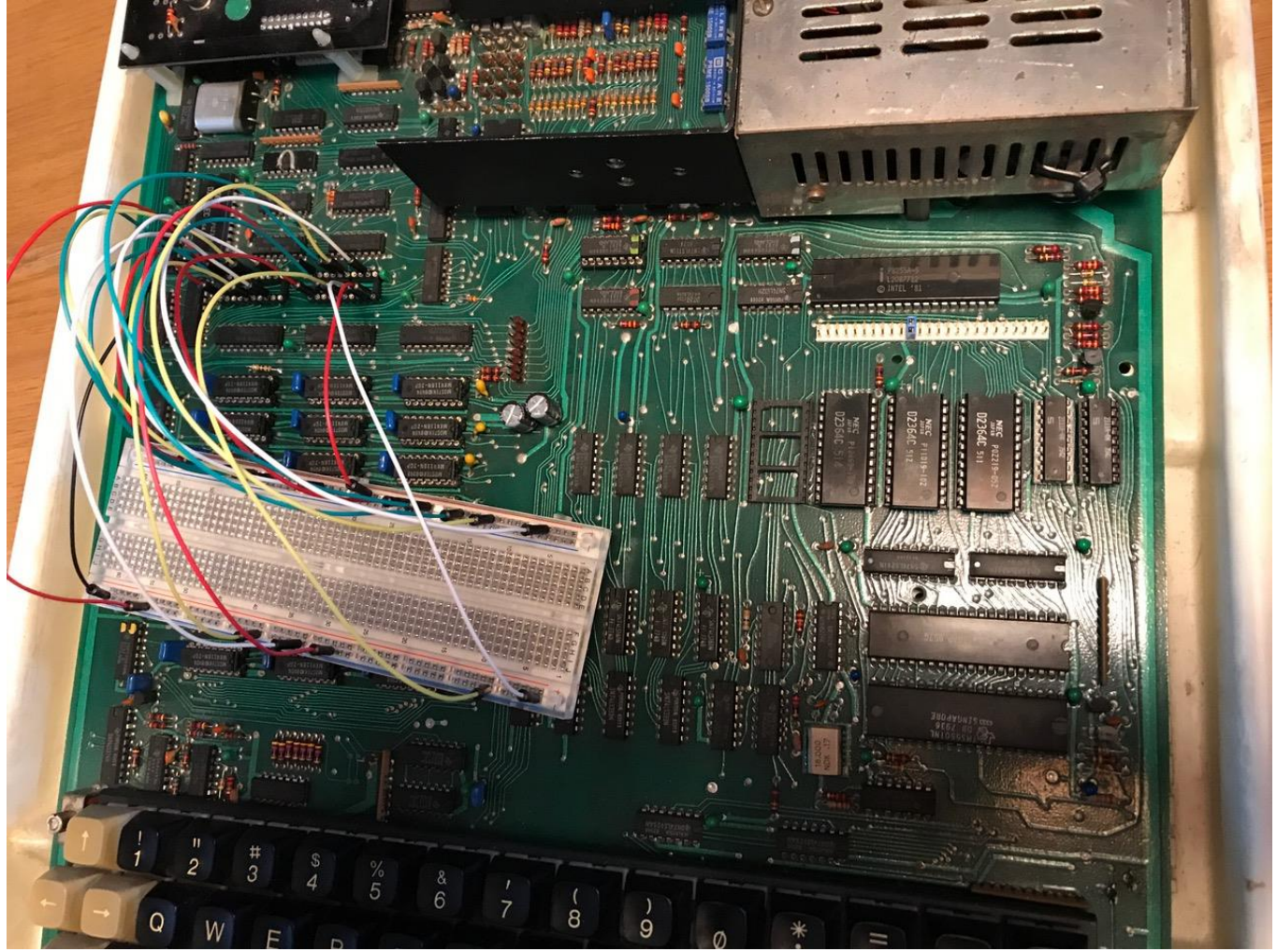

Après vous être assuré 3 fois que les connexions sont réalisées au bon endroit (NE SURTOUT PAS CONFONDRE LES ENTREES AVEC LES SORTIES VOUS RISQUERIEZ DE DETRUIRE TOUTES LES RAM 4116) :

Allumez le DAI et comparez l'écran avec la photo ci-dessous.

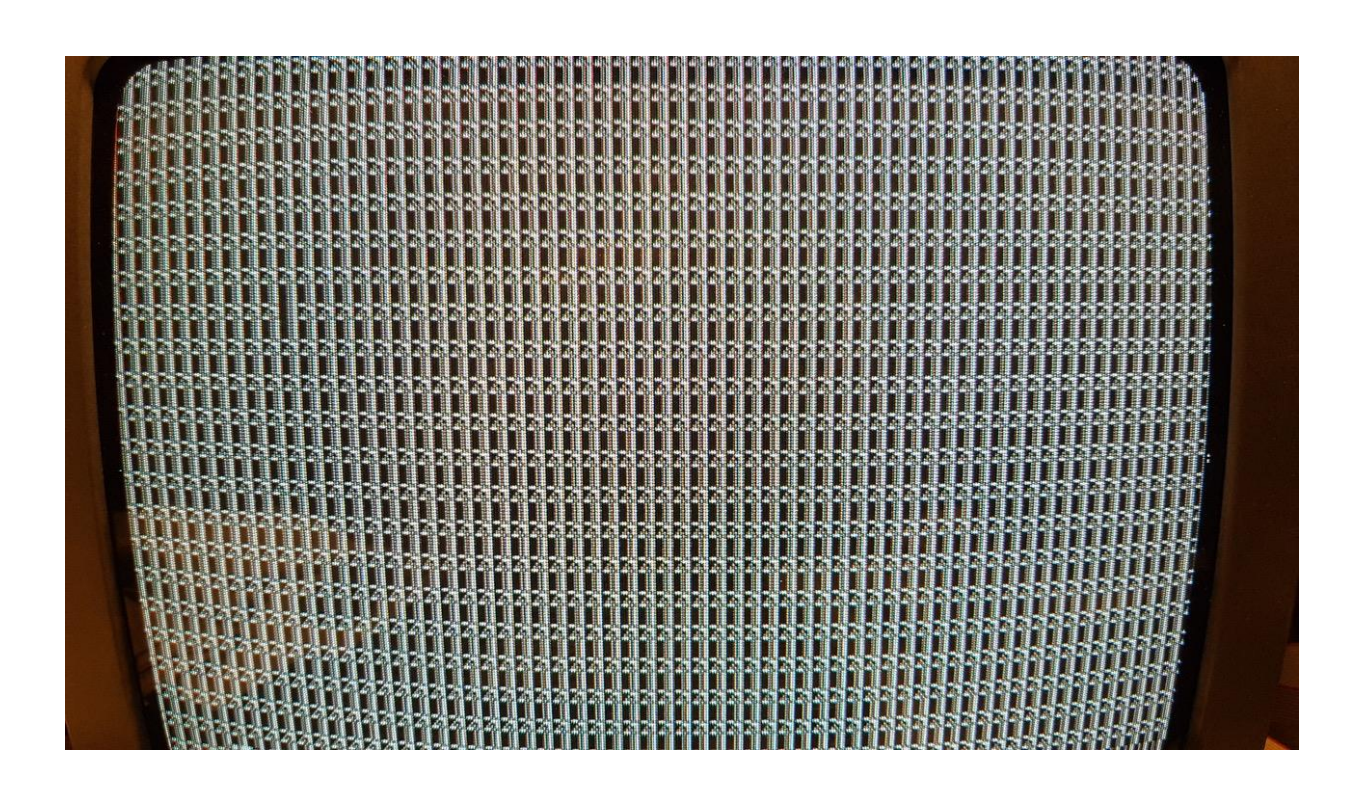